## **Edit service**

From the [Services and prices](https://docs.medisign.com/manual/my-services) page, click on the link with the description of the Service.

Fill in the form and click "Save".

From: <https://docs.medisign.com/>- **docs.medisign.com**

Permanent link: **<https://docs.medisign.com/manual/my-services/edit>**

Last update: **2021/08/14 16:37**

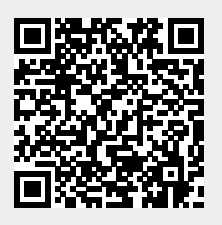